**Αλγοριθμική και Προγραμματισμός – Εργαστήριο 7 Πίνακες μιας διάστασης**

## **Άσκηση 1**

Να γραφεί Πρόγραμμα Java το οποίο:

- Θα γεμίζει έναν πίνακα ακεραίων n θέσεων με τυχαίες τιμές καλώντας τη μέθοδο fillPin().
- Θα εμφανίζει τα περιεχόμενα του πίνακα καλώντας τη μέθοδο showPin().
- Θα βρίσκει τη θέση του στοιχείου με τη μεγαλύτερη τιμή και του στοιχείου με τη μικρότερη τιμή καλώντας τις μεθόδους findThesiMax() και findThesiMin() αντίστοιχα. Οι δύο μέθοδοι θα επιστρέφουν τη θέση του μεγίστου και του ελαχίστου στοιχείου αντίστοιχα. Στη main(), θα εμφανίζει το μέγιστο και το ελάχιστο στοιχείο καθώς και τις αντίστοιχες θέσεις τους στον πίνακα.
- Θα βρίσκει πόσα στοιχεία είναι πάνω από τον μέσο όρο των στοιχείων του πίνακα καλώντας τη μέθοδο countAVG(). Η μέθοδος θα επιστρέφει το πλήθος των στοιχείων που είναι πάνω από των μέσο όρο. Το πλήθος θα εμφανίζεται στην main ().
- Θα ανταλλάσσει το περιεχόμενο δυο διαδοχικών θέσεων του πίνακα με την κλήση της μεθόδου swapPin(). Η swapPin() θα δέχεται ως παράμετρο τον πίνακα και ένα δείκτη (index) προς την πρώτη θέση που πρόκειται να ανταλλάξει το περιεχόμενο της.
- Θα εμφανίζει τα περιεχόμενα του πίνακα καλώντας τη μέθοδο showPin().

H κλάση με τη μέθοδο main() θα περιέχει και τις static μεθόδους:

- $\bullet$  fillPin (), η οποία γεμίζει έναν πίνακα ακεραίων με τυχαίες τιμές από το 1 έως το 10.
- $\bullet$  showPin(), η οποία εμφανίζει τα περιεχόμενα του πίνακα.
- findThesiMax(), η οποία θα επιστρέφει τη θέση του στοιχείου με τη μεγαλύτερη τιμή στον πίνακα.
- findThesiMin(), η οποία θα επιστρέφει τη θέση του στοιχείου με τη μικρότερη τιμή στον πίνακα.
- countAVG(), η οποία θα επιστρέφει πόσα στοιχεία του πίνακα είναι πάνω από τον μέσο όρο.
- swapPin(), η οποία ανταλλάσσει το περιεχόμενο 2 διαδοχικών θέσεων του πίνακα.

# **Αλγόριθμος**

- 1. Δήλωση πίνακα ακεραίων pin [] με n=10 θέσεις.
- 2. Γέμισμα πίνακα με κλήση της μεθόδου fillPin().
- 3. Εμφάνιση στοιχείων πίνακα pin [] με κλήση της μεθόδου showPin().
- 4. Κλήση της μεθόδου findThesiMax(), η οποία βρίσκει το στοιχείο του πίνακα  $\text{pin}[]$ με τη μεγαλύτερη τιμή και επιστρέφει τη θέση του στον πίνακα.
- 5. Εμφάνιση του μεγίστου στοιχείου και της θέσης του.
- 6. Κλήση της μεθόδου findThesiMin(), η οποία βρίσκει το στοιχείο του πίνακα  $\text{pin}[]$ με τη μικρότερη τιμή και επιστρέφει τη θέση του στον πίνακα.
- 7. Εμφάνιση του ελαχίστου στοιχείου και της θέσης του.
- 8. Κλήση της μεθόδου countAVG(), η οποία επιστρέφει το πλήθος των στοιχείων του πίνακα που είναι πάνω από τον μέσο όρο των στοιχείων του.
- 9. Εμφάνιση του πλήθους των στοιχείων που είναι πάνω από τον μέσο όρο.
- 10. Δημιουργία μιας τυχαίας ακέραιας τιμής index μεταξύ 0 και n-2.
- 11. Εμφάνιση της τιμής του index.
- 12. Κλήση της μεθόδου swapPin(), η οποία κάνει ανταλλαγή των στοιχείων pin [index] και pin[index+1].
- 13. Εμφάνιση στοιχείων πίνακα pin [] με κλήση της μεθόδου showPin().

### **Ενδεικτική Έξοδος Προγράμματος**

#### run: Τα στοιχεία του πίνακα είναι : 7, 5, 3, 5, 9, 7, 2, 8, 9, 3 Το μέγιστο στοιχείο του πίνακα είναι το 9 στη θέση 4 Το ελάχιστο στοιχείο του πίνακα είναι το 2 στη θέση 6 Το πλήθος των στοιτείων τοσ πίνακα πάνω από το Μέσο Όρο είναι 5 Ανταλλαγή του στοιχείου pin[index]=pin[2] και pin[index+1]=pin[3] Τα στοιχεία του πίνακα είναι : 7, 5, 5, 3, 9, 7, 2, 8, 9, 3

#### **Οδηγίες κατάθεσης ασκήσεων**

- 1. Συνδεθείτε στο URL[: http://aetos.it.teithe.gr/s](http://aetos.it.teithe.gr/s).
- 2. Επιλέξτε το μάθημα "Αλγοριθμική και Προγραμματισμός Εργαστήριο Χ" (Όπου Χ ο αριθμός του εργαστηρίου του οποίου τις ασκήσεις πρόκειται να καταθέσετε) και πατήστε επόμενο
- 3. Συμπληρώστε τα στοιχεία σας. Πληκτρολογείστε USERNAME και PASSWORD ανάλογα με το τμήμα που παρακολουθείτε βάσει του παρακάτω πίνακα :

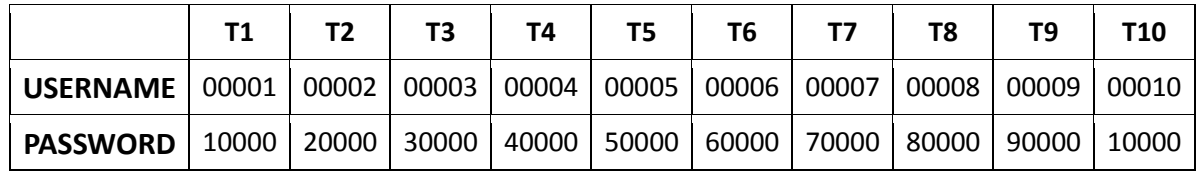

- 4. Αν θέλετε να καταθέσετε μόνο ένα java αρχείο μη το βάζετε σε zip file. Αντίθετα, αν θέλετε να καταθέσετε περισσότερα από ένα αρχεία, τοποθετήστε τα σε ένα zip ή rar file.
- 5. Αν χρησιμοποιείτε NetBeans, μη στέλνετε ολόκληρο το projects. Στείλτε μόνο .java αρχεία. Θα τα βρείτε στο φάκελο src στο φάκελο του project σας.
- 6. Επιλέξτε το αρχείο που θέλετε να στείλετε επιλέγοντας "choose file" στο πεδίο FILE1 και πατήστε "Παράδοση".